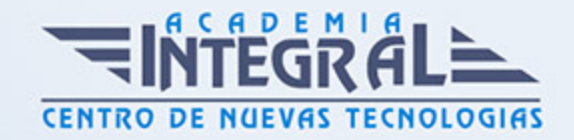

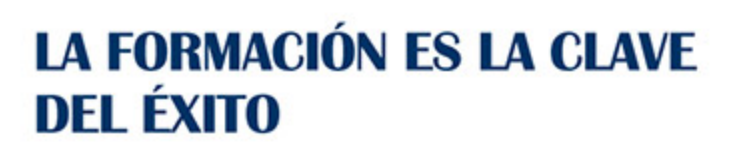

...............

# Guía del Curso

# Técnico Profesional en Sketchup 2022: Experto en Diseño Gráfico y Modelado 3D con Sketchup

Modalidad de realización del curso: A distancia y Online Titulación: Diploma acreditativo con las horas del curso

#### **OBJETIVOS**

Si le interesa el mundo del diseño gráfico y modelado 3D y quiere aprender a manejar la herramienta más utilizada en la actualidad en este entorno, como es Sketchup, este es su momento, con el Curso de Técnico Profesional en Sketchup podrá adquirir los conocimientos y técnicas necesarias desenvolverse de manera experta a la hora de trabajar con diseño gráfico y modelado 3D. Sketchup es un programa de diseño gráfico y modelado 3D en el que se pueden diseñar modelos complejos de una forma sencilla, debido a que es una herramienta muy intuitiva y con múltiples posibilidades. Realizando este Curso de Experto en Diseño Gráfico y Modelado 3D con Sketchup conocerá todo lo referente a este programa para desempeñar su función de la mejor manera posible.

#### CONTENIDOS

#### UNIDAD DIDÁCTICA 1. INTRODUCCIÓN

- 1. Introducción
- 2. Incorporación de novedades

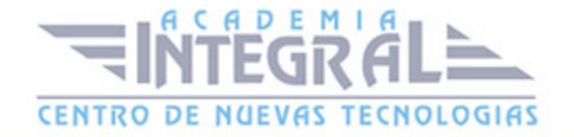

### UNIDAD DIDÁCTICA 2. CONCEPTOS

- 1. Diseño
- 2. Dibujar rápido y fácil
- 3. Visualizar modelos 3D
- 4. Añadir detalles
- 5. Presentación
- 6. Modelar

#### UNIDAD DIDÁCTICA 3. INTERFAZ

- 1. Interfaz
- 2. Menú "Archivo"
- 3. Menú "Edición"
- 4. Menú "Ver"
- 5. Menú "Cámara"
- 6. Menú "Dibujo"
- 7. Menú "Herramientas"
- 8. Menú "Ventana"
- 9. Menú "Ayuda"
- 10. Barras de herramientas
- 11. Menús contextuales
- 12. Cuadros de diálogo
- 13. Ejes de dibujo
- 14. Inferencia

## UNIDAD DIDÁCTICA 4. HERRAMIENTAS PRINCIPALES

- 1. Herramienta "Seleccionar"
- 2. Herramienta "Borrar"
- 3. Herramienta "Pintar"

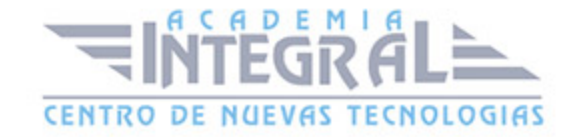

#### UNIDAD DIDÁCTICA 5. HERRAMIENTAS DE DIBUJO

- 1. Herramienta "Línea"
- 2. Herramienta "Arco"
- 3. Herramienta "Rectángulo"
- 4. Herramienta "Círculo"
- 5. Herramienta "Polígono"

#### UNIDAD DIDÁCTICA 6. HERRAMIENTAS DE MODIFICACIÓN

- 1. Herramienta "Mover"
- 2. Herramienta "Rotar"
- 3. Herramienta "Escala"
- 4. Herramienta "Empujar/tirar"
- 5. Herramienta "Sígueme"
- 6. Herramienta "Equidistancia"
- 7. Herramienta "Intersecar con modelo"
- 8. Herramienta "Situar textura"

#### UNIDAD DIDÁCTICA 7. HERRAMIENTAS AUXILIARES

- 1. Herramienta "Medir"
- 2. Herramienta "Transportador"
- 3. Herramienta "Ejes"
- 4. Herramienta "Acotación"
- 5. Herramienta "Texto"
- 6. Herramienta "Texto 3D"
- 7. Herramienta "Plano de sección"

# UNIDAD DIDÁCTICA 8. HERRAMIENTAS DE CÁMARA

- 1. Anterior
- 2. Siguiente

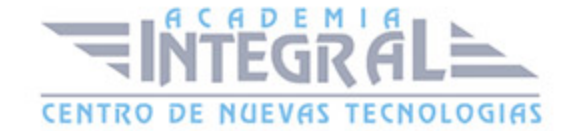

- 3. Vistas estándar
- 4. Herramienta "Orbitar"
- 5. Herramienta "Desplazar"
- 6. Herramienta "Zoom"
- 7. Herramienta "Ventana de zoom"
- 8. Herramienta "Ver modelo centrado"
- 9. Aplicar zoom a fotografía

#### UNIDAD DIDÁCTICA 9. HERRAMIENTAS DE PASEO

- 1. Herramienta "Situar cámara"
- 2. Herramienta "Caminar"
- 3. Herramienta "Girar"

#### UNIDAD DIDÁCTICA 10. HERRAMIENTAS DE CAJA DE ARENA

- 1. Herramienta "Caja de arena desde contornos"
- 2. Herramienta "Caja de arena desde cero"
- 3. Herramienta "Esculpir"
- 4. Herramienta "Estampar"
- 5. Herramienta "Proyectar"
- 6. Herramienta "Añadir detalle"
- 7. Herramienta "Voltear arista"

#### UNIDAD DIDÁCTICA 11. UBICACIÓN

- 1. Botón "Añadir Localización"
- 2. Botón "Mostrar terreno"
- 3. Botón "Compartir modelo"
- 4. Botón "Obtener modelos"
- 5. Ajustes y gestores del modelo
- 6. Cuadro de diálogo "Información del modelo"

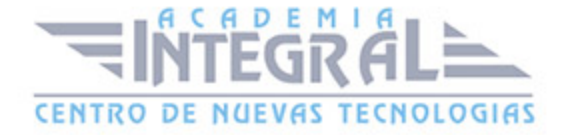

#### UNIDAD DIDÁCTICA 12. AJUSTES Y GESTORES DEL MODELO

- 1. Cuadro de diálogo "Información de la entidad"
- 2. Explorador de materiales
- 3. Explorador de Componentes
- 4. Explorador de estilos
- 5. Marca de agua
- 6. Gestor de escenas
- 7. Ajustes de sombras
- 8. Gestor de capas
- 9. Suavizar aristas
- 10. Esquema
- 11. Niebla
- 12. Adaptar fotografía
- 13. Instructor
- 14. Cuadro de diálogo "Preferencias"

#### UNIDAD DIDÁCTICA 13. ENTIDADES

- 1. Entidades
- 2. Entidades de acotación
- 3. Entidades de arco
- 4. Entidades de cara
- 5. Entidades de círculo
- 6. Entidades de componente
- 7. Entidades de curva
- 8. Entidades de grupo
- 9. Entidades de imagen
- 10. Entidades de línea
- 11. Entidades de línea guía
- 12. Entidades de plano de sección
- 13. Entidades de polígono
- 14. Entidades de polilínea 3D

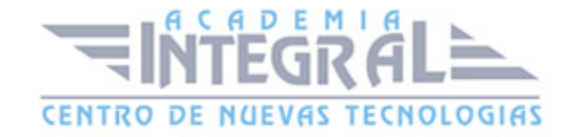

- 15. Entidades de punto guía
- 16. Entidades de superficie
- 17. Entidades de texto
- 18. Información de la entidad

#### UNIDAD DIDÁCTICA 14. ENTRADA Y SALIDA

- 1. Importación de gráficos 2D
- 2. Importación de modelos 3D (DWG/DXF)
- 3. Importación de modelos 3D (3DS)
- 4. Importación de modelos 3D (KMZ/KML)
- 5. Importación de modelos 3D (SHP)
- 6. Exportación de gráficos 2D
- 7. Exportación de gráficos 2D (DWG/DXF)
- 8. Exportación de gráficos 2D (PDF/EPS)
- 9. Exportación de modelos 3D (DWG/DXF)
- 10. Exportación de modelos 3D (3DS)
- 11. Exportación de modelos 3D (VRML)
- 12. Exportación de modelos 3D (OBJ)
- 13. Exportación de modelos 3D (FBX)
- 14. Exportación de modelos 3D (XSI)
- 15. Exportación de modelos 3D (KMZ)
- 16. Exportación de modelos 3D (DAE)
- 17. Exportación de líneas de sección
- 18. Exportación de animaciones
- 19. Escenas y animaciones
- 20. Impresión

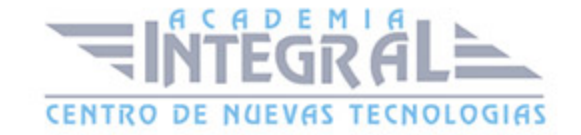

C/ San Lorenzo 2 - 2 29001 Málaga

T1f952 215 476 Fax951 987 941

#### www.academiaintegral.com.es

E - main fo@academiaintegral.com.es